## Table of Contents

### 150B 15L5082Q

### **GETTING STARTED**

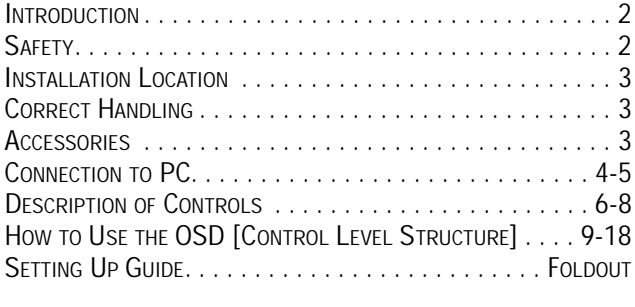

### **HOW TO USE THE ON SCREEN DISPLAY**

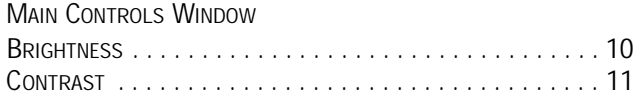

#### SCREEN POSITION & QUALITY WINDOW

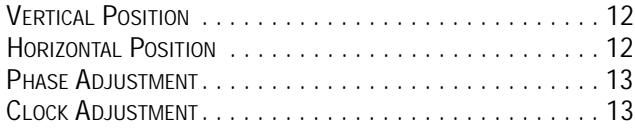

#### COLOR TEMPERATURE WINDOW

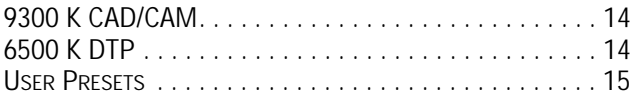

#### SPECIAL CONTROLS WINDOW

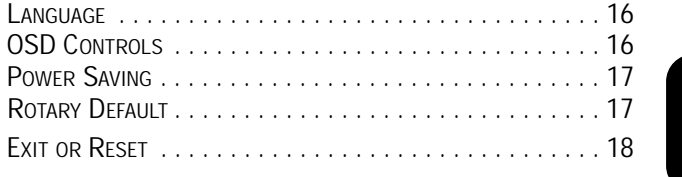

#### **ADDITIONAL INFORMATION**

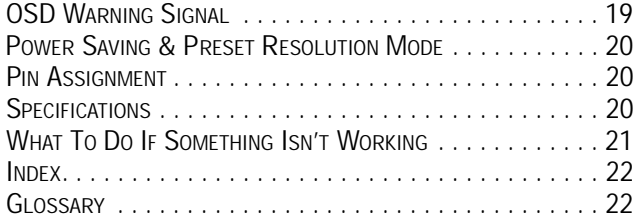

# Other language versions

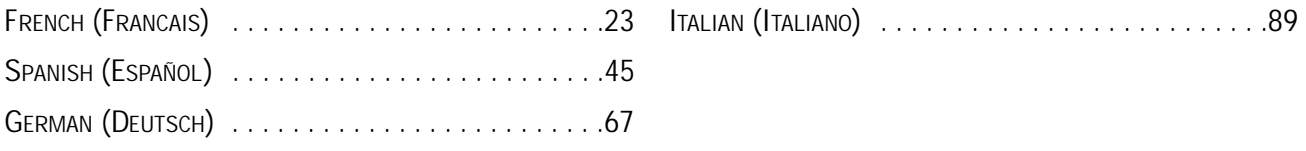

## appendix

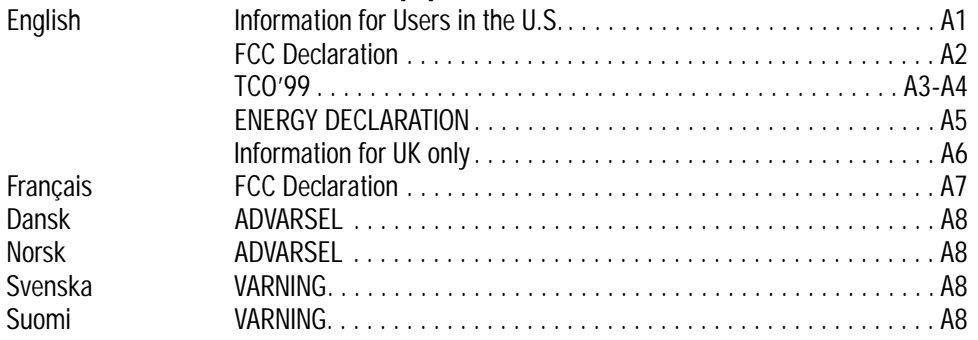

BECAUSE OF CONTINUOUS PRODUCT IMPROVEMENTS,

THE INFORMATION MENTIONED IN THIS DOCUMENT IS SUBJECT TO CHANGE WITHOUT NOTICE.

## Introduction and Safety

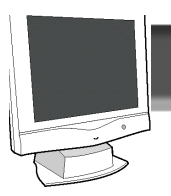

### **Introduction**

The Philips 150B Flat Panel Monitor satisfies the need of high-end corporate and professional users. This monitor is for those who are seeking advanced design, a small footprint, high quality picture and ergonomic features in a monitor that takes minimal desk space. Its innovative technology delivers outstanding brightness and contrast, zero emissions, and low-energy consumption.

### **Features**

#### **EXCELLENT DISPLAY OUALITY**

• 15 inch viewable area display - comparable to the viewable screen size of a 17-inch CRT monitor, with even better picture clarity and geometry.

• Full compatibility with all standard video cards and all common VESA modes up to 1024 x 768 Hz with 30 to 61 kHz horizontal scanning.

• State of the art image processing for optimal full screen image expansion at resolutions for DOS, VGA 640 x 480, and SVGA 800 x 600

• Advance auto function for automatic adjustment of horizontal position, vertical position, phase, and clock setting.

**ERGONOMIC DESIGN** 

• To protect the LCD panel against wear and scratches, an

**Contact us at our web site: HTTP://www.pcstuff.philips.com** 

### **Safety precautions and maintenance**

• Unplug the monitor, if you are not going to use it for an extensive period of time.

• Unplug the monitor, if you need to clean it with a slightly damp cloth. Wiping the screen with a dry cloth is possible when the power is off. However, never use alcohol, solvents, or ammonia-based liquids.

• Consult a service technician if the monitor does not operate normally when following the instructions in this manual.

• The casing cover should be opened only by qualified service personnel.

• Keep the monitor out of direct sunlight and away from stoves or any other heat source.

• Remove any object that could fall into the vents or prevent proper cooling of the monitor's electronics.

• Do not block the ventilation holes on the cabinet.

ENERGY STAR is a U.S. registered mark.

optional protective cover can be ordered separately. Please inquire with your dealer.

• Detachable pedestal for swing arm or wall mount applications. A special hinge design on the monitor insures full tilt and rotation adjustability even on the simplest mount.

• Easy OSD with five (5) language text.

• TCO '99 approved

#### **OTHERS**

• USB Bay for an optional powered hub with four (4) downstream ports

• Anti-theft Kensington® socket lock and OSD lock to p revent tampering especially useful at point-of-sale and customer interaction sites.

Note: Your monitor operates according to the VESA DDC level 1/2B. Only computers and<br>softwares that support the same guidelines and operate at the same or a higher level can make use of this feature. If your computer does not support the relevant guidelines, you can<br>still use your monitor and computer. However, you may need to manually specify the<br>appropriate resolution in the software or comp

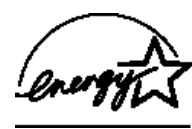

As an ENERGY STAR<sup>®</sup> Partner. PHILIPS has determined that this product meets the ENERGY STAR<sup>®</sup> quidelines for energy efficiency.

• Keep the monitor dry. To avoid electric shock, do not expose it to rain or excessive moisture.

• When positioning the monitor, make sure the power plug and outlet are easily accessible.

• If turning off the monitor by detaching mains cord or DC power cord, wait for 6 seconds, then attach the mains cord or DC power cord for normal operation.

### **End-of-life disposal**

Your new monitor contains materials that can be recycled and reused. Specialized companies can recycle your p roduct to increase the amount of reusable materials and to minimize the amount to be disposed of.

Please find out about the local regulations on how to dispose of your old monitor.

IBM, IBM PC, and Power PC are registered trademarks of International Business Machines Corporation. Apple, Macintosh, Quadra, Performa, and Centris are registered trademarks of Apple Computer, Inc.

**Installation Locations**

AVOID HEAT AND COLD EXTREMES

• Do not store or use the LCD monitor in locations exposed to heat, direct sunlight, or extreme cold.

• Avoid moving the LCD monitor between locations with large temperature differences. Choose a site falling within the following temperature and humidity ranges.

Temperature:  $5-35^{\circ}$ C (40-90°F) Humidity: 20-80% RH

• Do not subject the LCD monitor to severe vibration or high impact conditions. Do not place the LCD monitor inside a car trunk

• Take care not to mishandle this product by either knocking or dropping during operation or transportation.

• Do not store or use the LCD monitor in locations exposed to high humidity or dusty environment. Also do not allow water or other liquids to spill on or into the LCD monitor.

**Correct handling of the monitor**

1. When handling the monitor, grip the bottom firmly with both hands and ensure that the front panel faces outward before lifting. Please refer to the diagram on the right.

2.Handling the monitor with care prevents scratching and damage. If the monitor becomes damaged, immediately disconnect the power from the unit and have it checked by a qualified service person before using it again.

3. Do not drop the monitor to prevent fire or electrical shock.

4. When moving the monitor, be sure to unplug all power cords in order to avoid injury or damage to the equipment.

Accessories

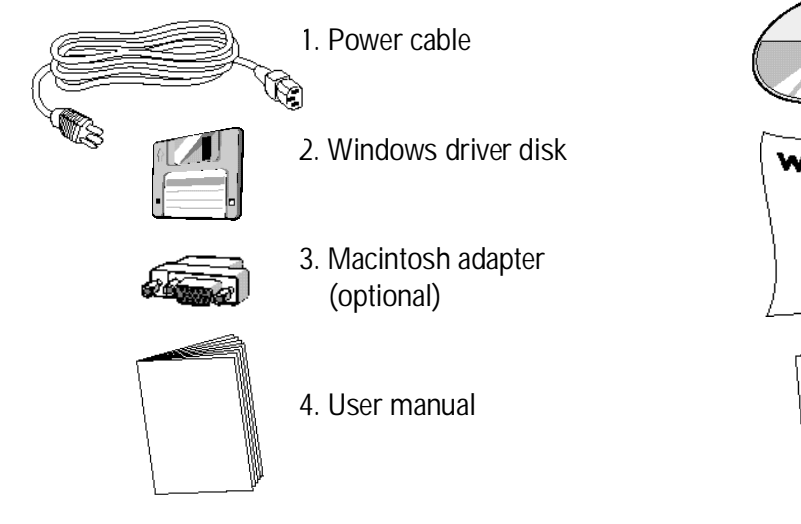

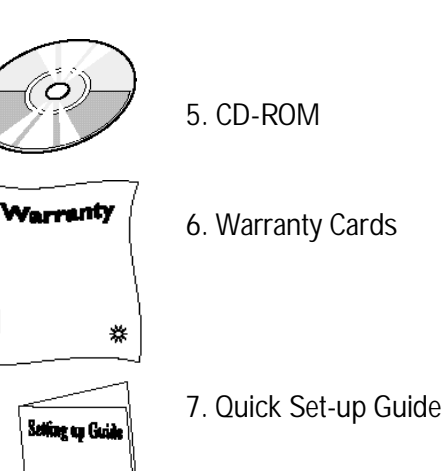

**E**

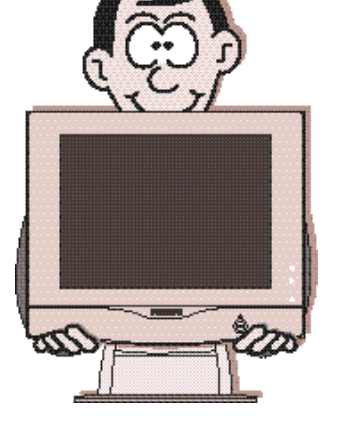

#### وه وهي د CONNECTIONS

USB (Universal Serial Bus) is an innovation in connecting your IBM-compatible computer to your monitor. By using the USB, you will be able to connect your keyboard, mouse, printer, and other peripherals to your monitor instead of having to connect them to your computer. This will give you greater flexibility in setting up your system. Plus, you will have true plug-and-play capability. Philips provides for the optional USB Hub so you will be ready to take advantage of this advancement in computer development.

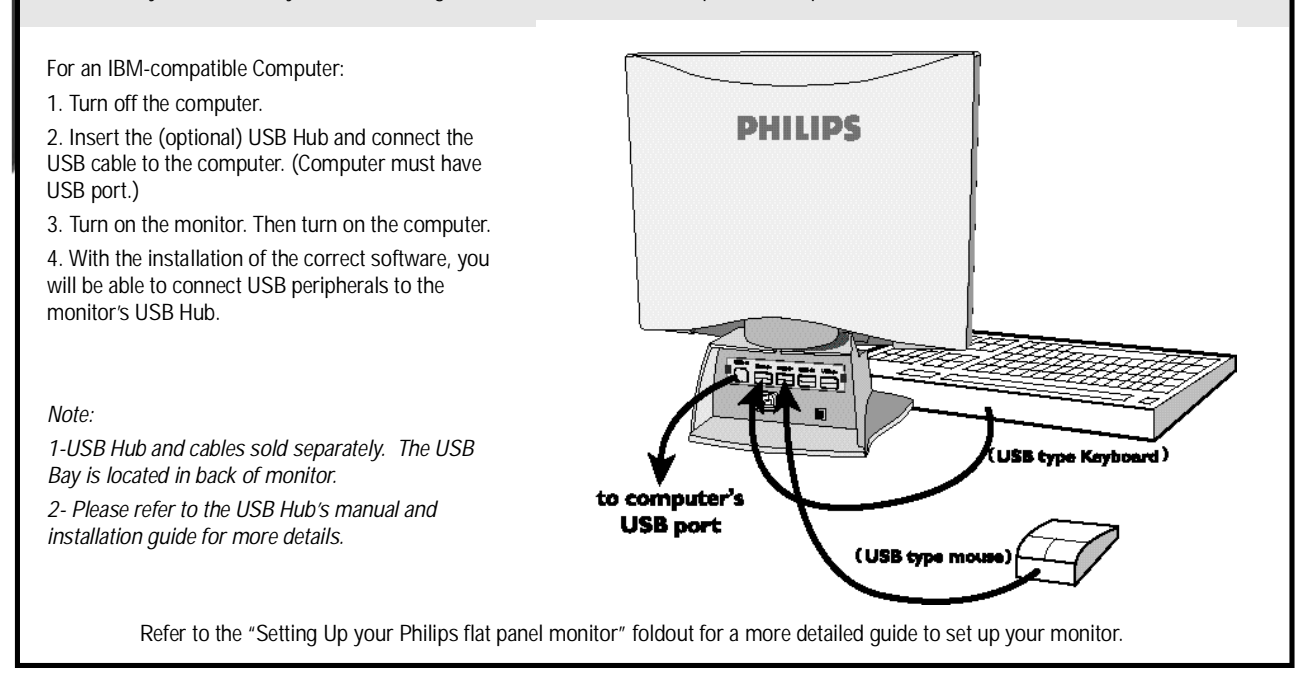

**VIDEO SETTINGS**

Before connecting your LCD Monitor to the PC, make sure that the computer's video settings (resolution and frequency) are in accordance with those below.

**E N**

# Vertical Refresh Rate: 56Hz-75Hz Horizontal Frequency: 30KHz-61KHz NOTE: 1.The maximum resolution of this LCD menitor is 1024x768 at maximum Vertical Refresh Rate of 75Hz 2. Becommunded video mode is 1024x768 at Vertical Bairush Rate of 60Hz.

3. Interlace mede le net applicable.

**If you have Windows '95 or later . . .**

FOLLOW THESE STEPS TO COMPLETE SETTING UP YOUR MONITOR

- 1. Insert Windows '95 floppy disk supplied with this monitor.
- 2. Click on the "START" icon. Next, click on the "SETTINGS" icon. Then click on "CONTROL PANEL."
- 3. Double-click on "DISPLAY" icon. Next, click on "SETTINGS" tab. Then click on "ADVANCED PROPERTIES" dialog box.
- 4. Click on "MONITOR" tab.
- 5a. If you have an old computer, click on "CHANGE" dialog box. Next, "SELECT DEVICE" screen appears. Now click on "HAVE DISK" dialog box. and select A drive

**Or**

5b. If you have a new computer, "SELECT DEVICE" screen automatically appears.

- Click on "HAVE DISK" dialog box and select A drive.
- 6. Select "OK" in the "INSTALL FROM DISK" dialog box. If model name of the Philips monitor is correct, click "OK" tab in the "SELECT DEVICE" dialog box.
- 7. Click "CLOSE" tab in the "ADVANCED PROPERTIES" dialog box. If your Windows '95 version is different or you need more detailed installation information, please refer to the Windows '95 user's manual.

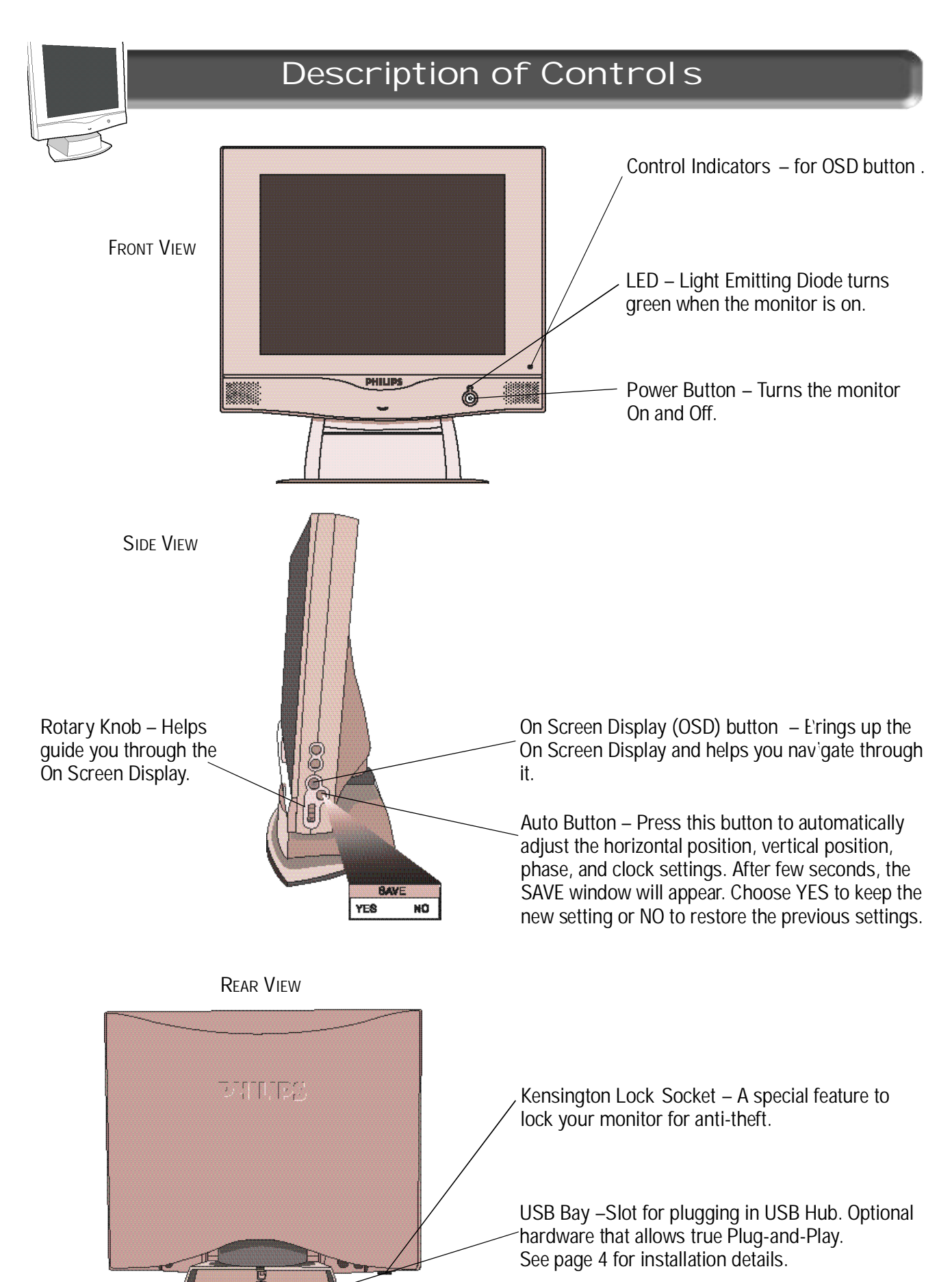

**Power Plug** – Plug the AC power cord in here. See Setting-up foldout for details.

DC Jack – Plug the monitor's DC power cord here.

 $\mathbf{u}$ 

圓

# Description of Controls

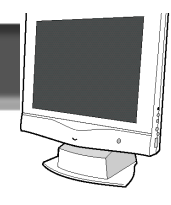

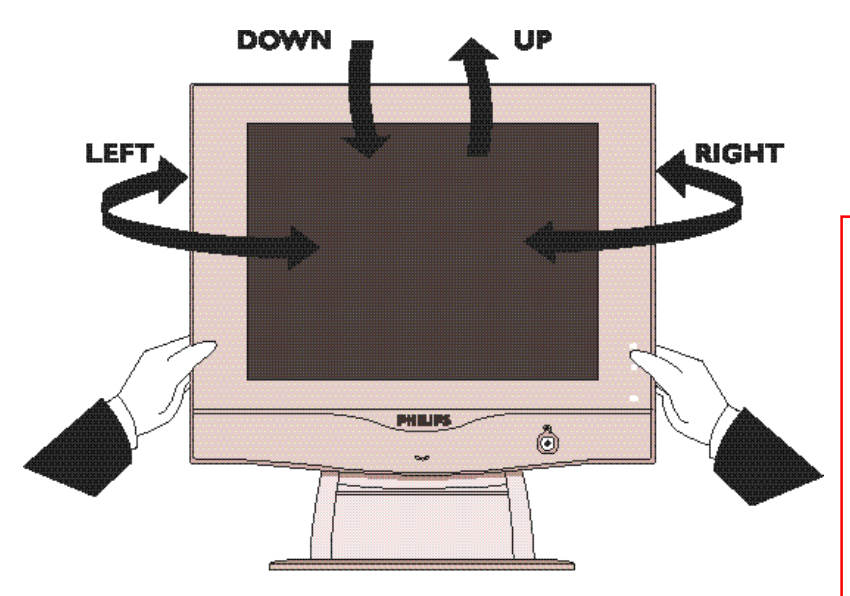

**Pedestal** - With the built-in pedestal, you can tilt and swivel the monitor to the most comfortable viewing angle. For best viewing, always place the monitor at eye level. This pedestal can be separated from the main LCD monitor body for mechanical arm or wall-mount applications.(as specified within manufactuer's recommendations)

**NOTE:** DO NOT REMOVE WITHOUT FIRST READING "**REMOVING INSTRUCTIONS**" FOUND IN THE GUIDE BUNDLED WITH THE ACCESSORIES.

**Using the Side Panel OSD Button** - To use the OSD function, please refer to Page 8 for details.

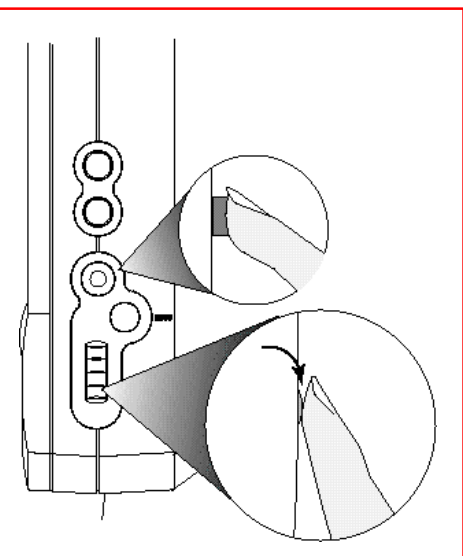

**E N**

## Description of Controls

**On Screen Display** - Your monitor is preset at the factory for normal operation. However, you can adjust it using the On Screen Display Button and the Rotary Knob as described on Page 6. Below is a brief description of the four windows on the On Screen Display function.

**Main Controls** - The first window highlighted after the OSD has been selected. It has three features: Brightness, Contrast. To adjust the three features, turn to page 10 & 11.

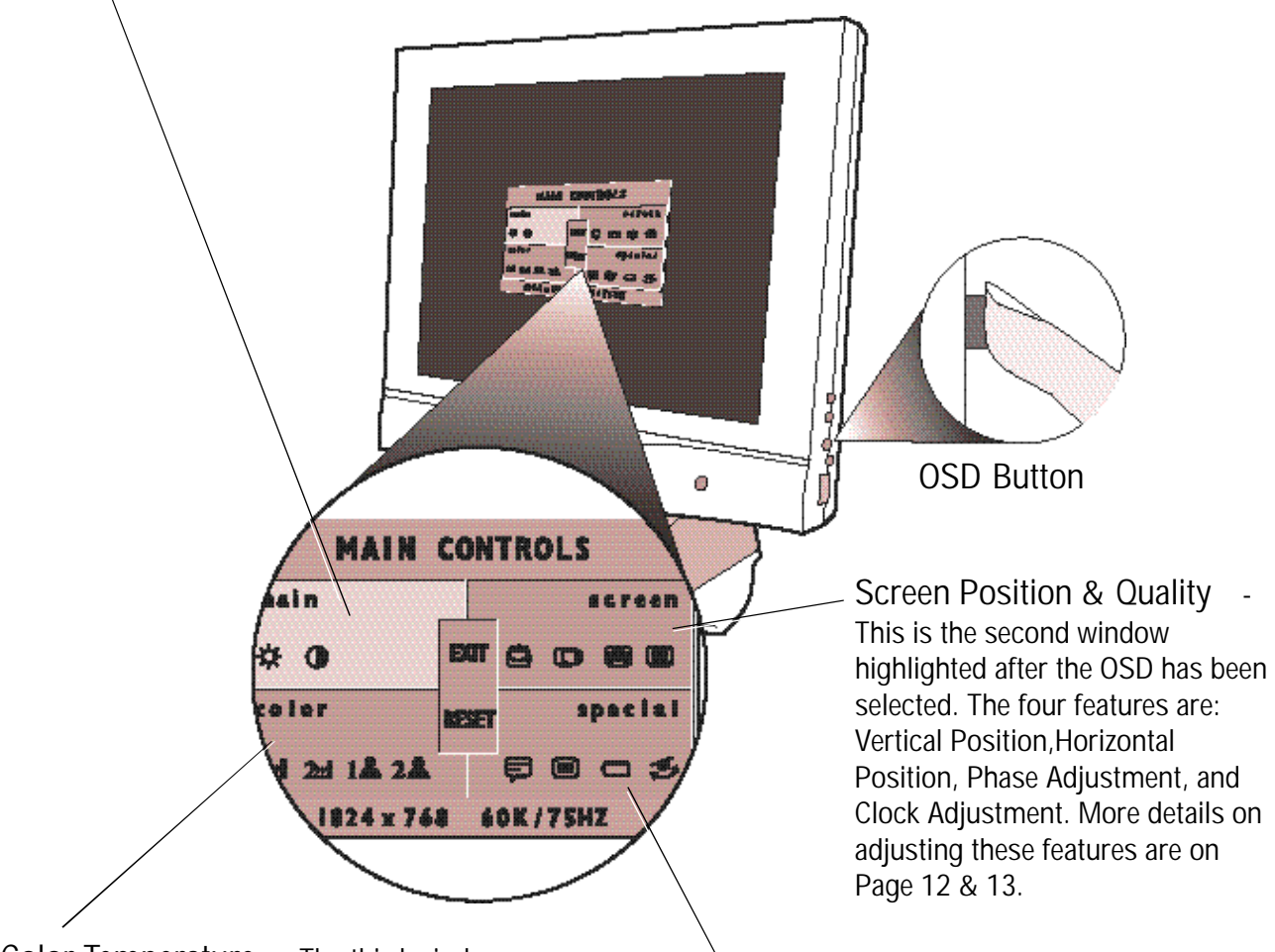

**Color Temperature** - The third window highlighted is the adjustment of the Color Temperature. Select the color temperature you prefer or make your own with User Setting 1 or 2. Details are on Pages 14 & 15.

**Special Controls** - The fourth window features: Language, OSD Controls, Power Saving, and Rotary Default. Details on adjusting these features are on pages16 & 17. *Note: Language allows you to change the On Screen Display from English to French, Spanish, German, or Italian. See Page 16 for more details.*

### OSD Menu control level structure

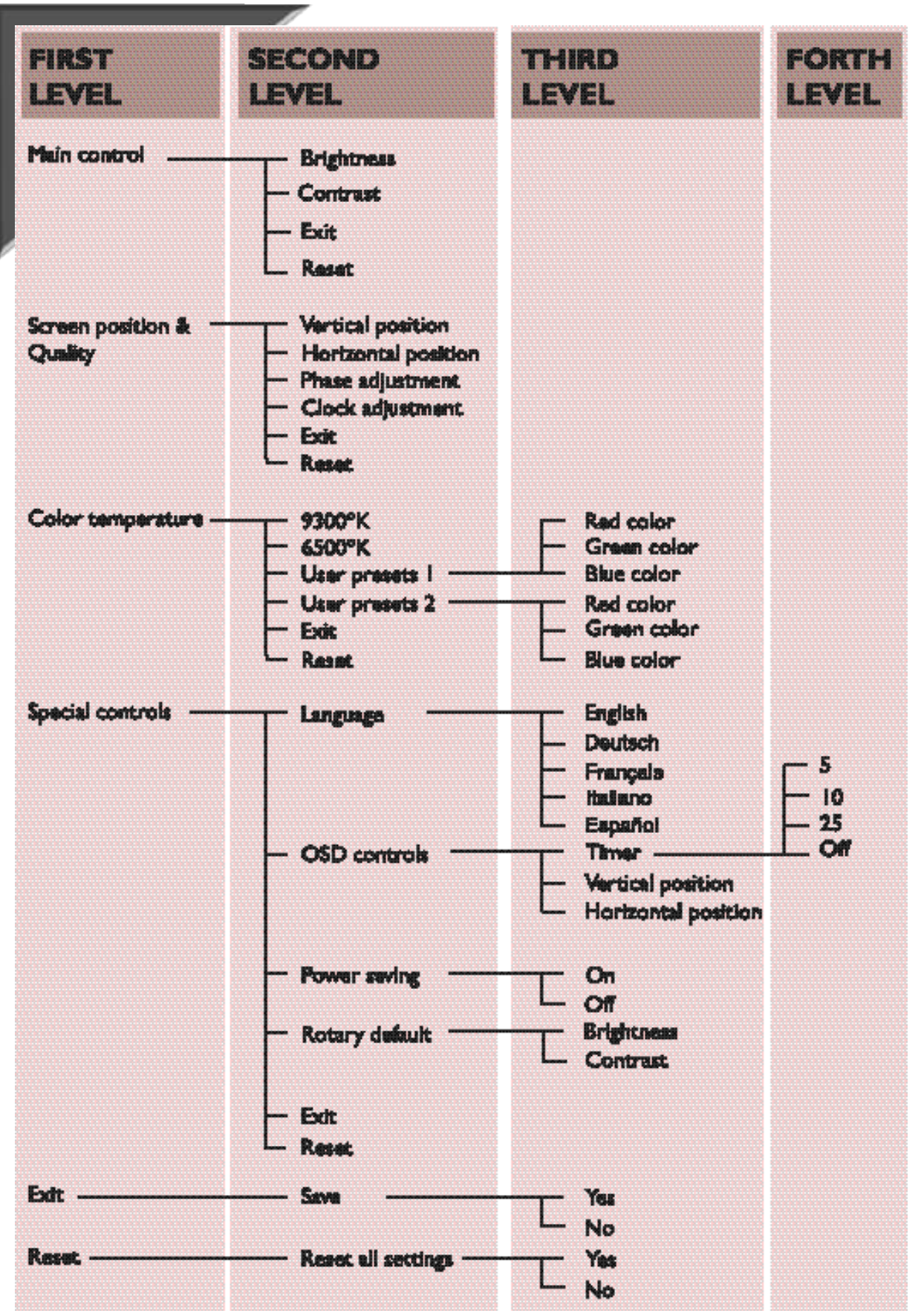

**E N**

#### Main Controls window

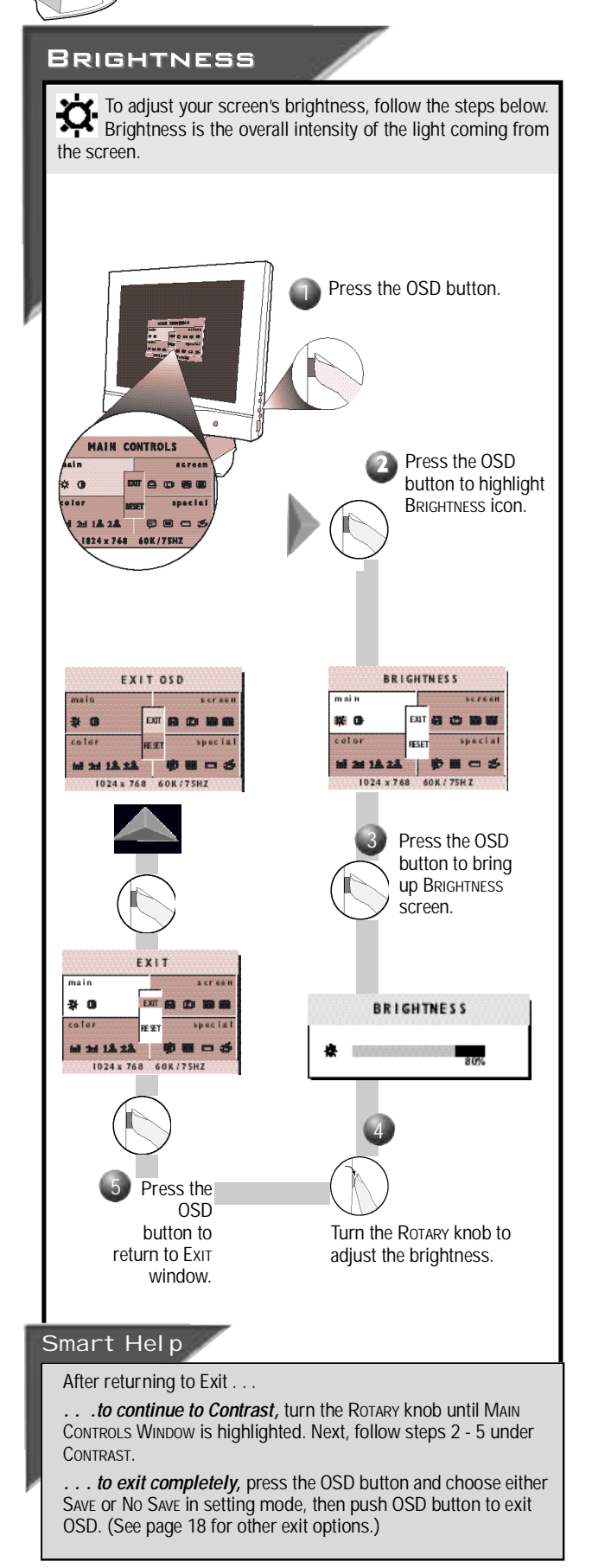

#### Main Controls window

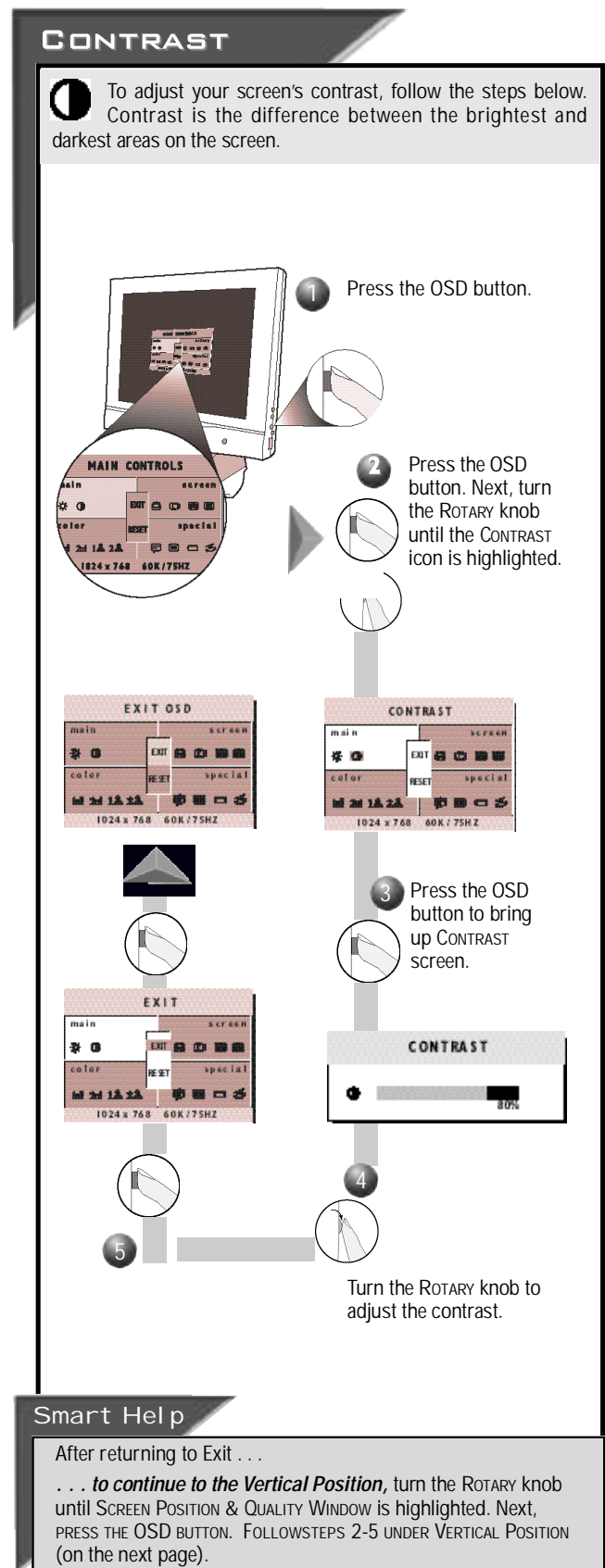

... to exit completely, press the OSD button and choose either SAVE OF NO SAVE in setting mode, then push OSD button to exit OSD. (See page 18 for other exit options.)

**E N**

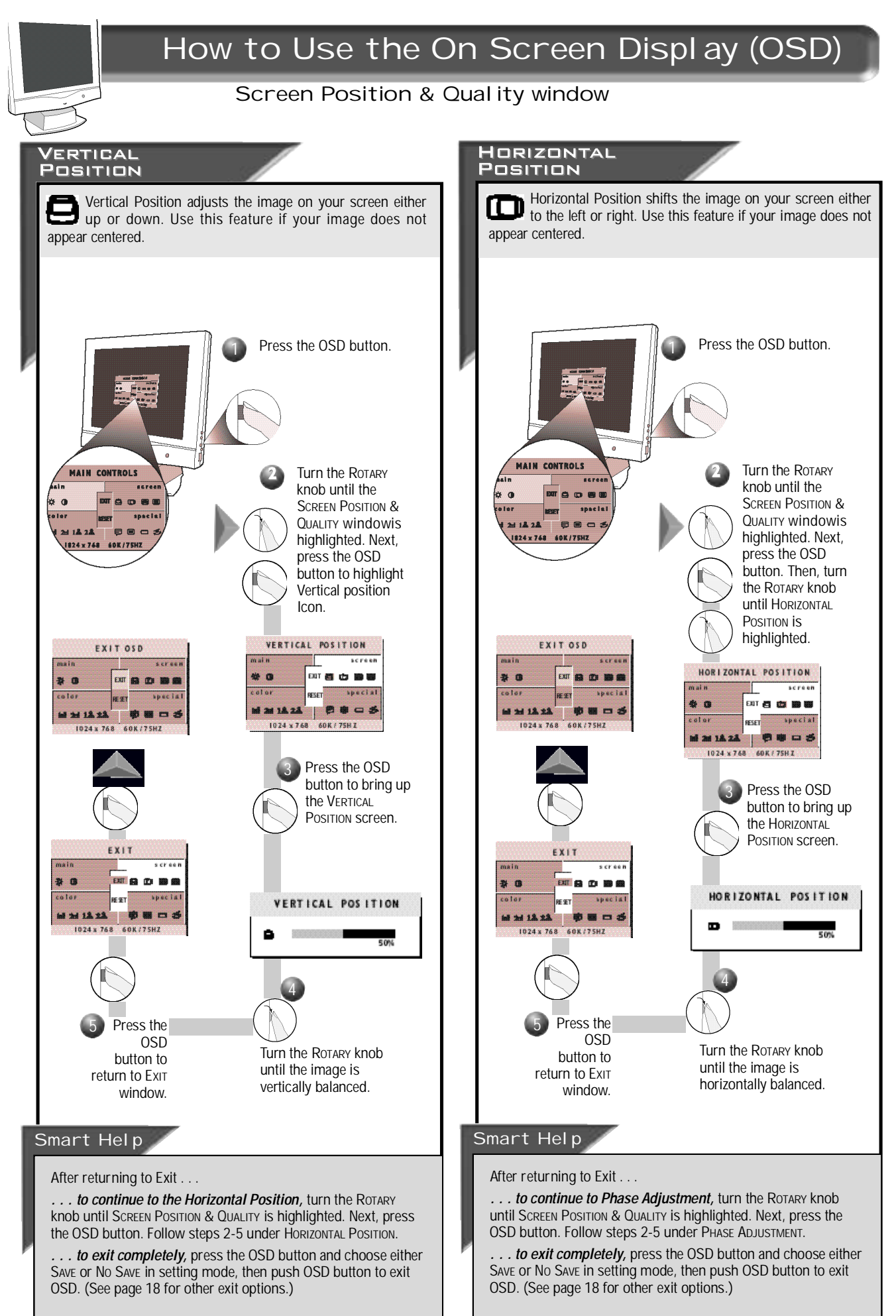

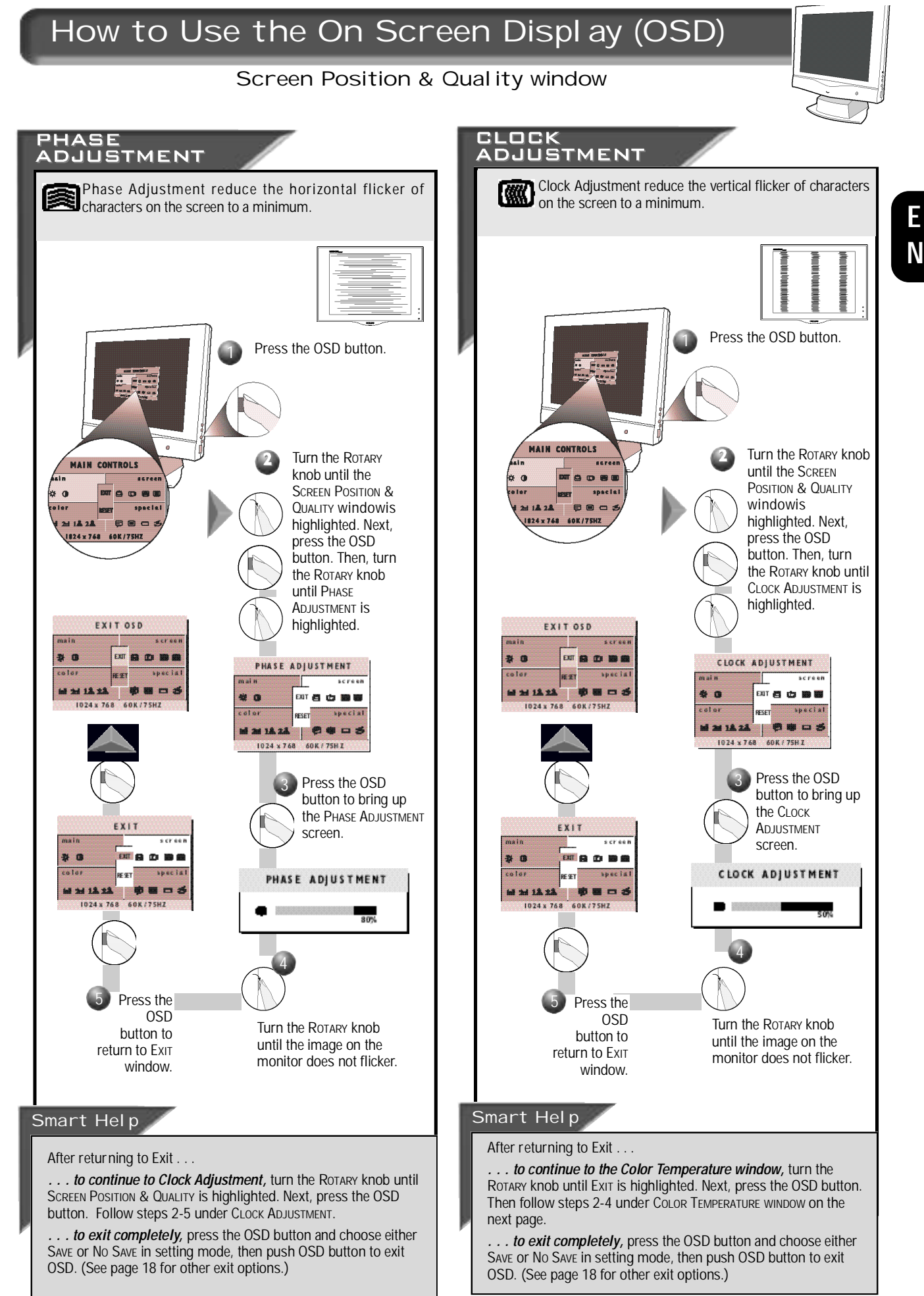

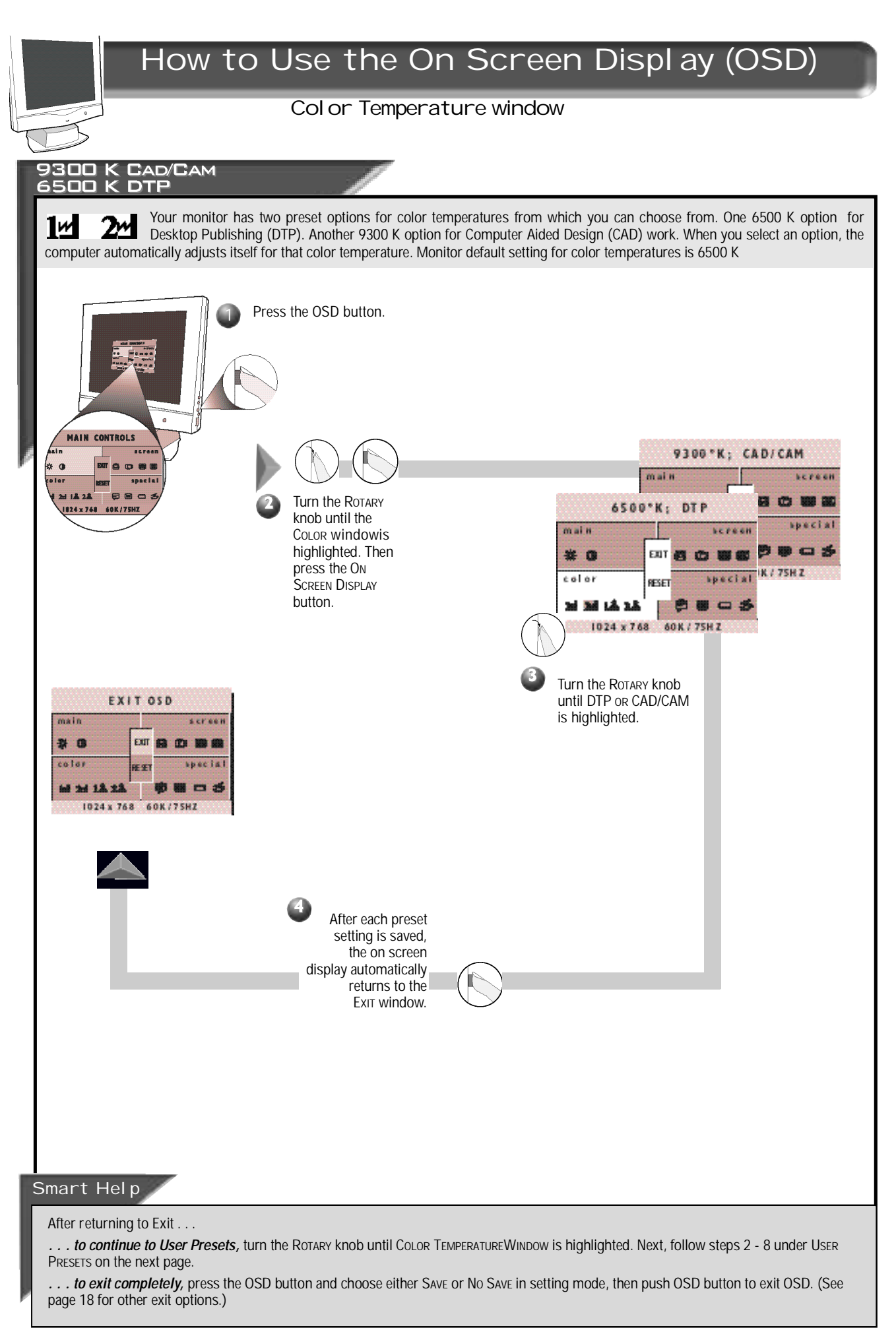

#### Color Temperature window

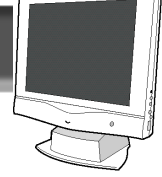

**E N**

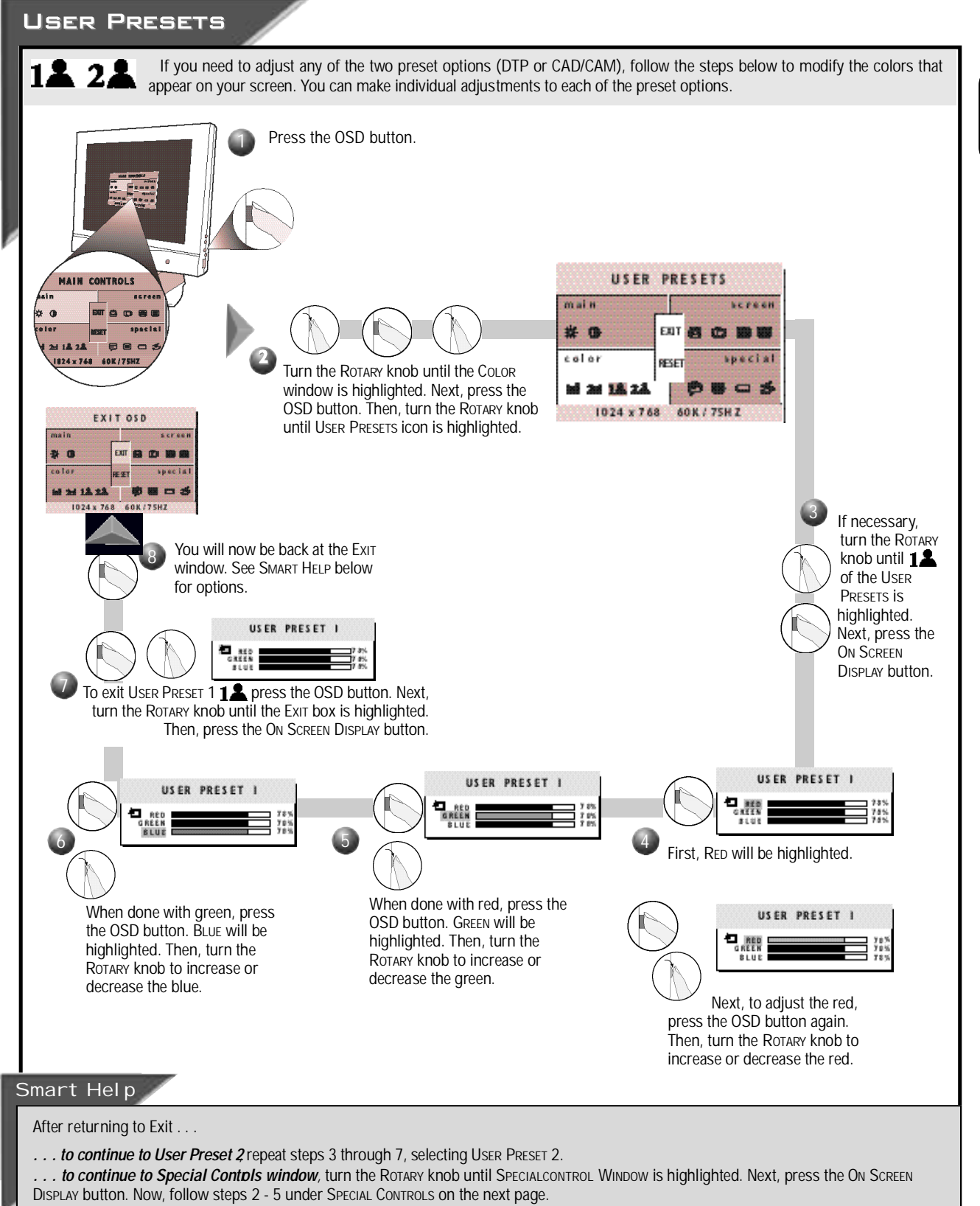

... to exit the On Screen Display completely press the OSD button and choose either SAVE or No SAVE in setting mode, then push OSD button to exit OSD. (See page 18 for other exit options.)

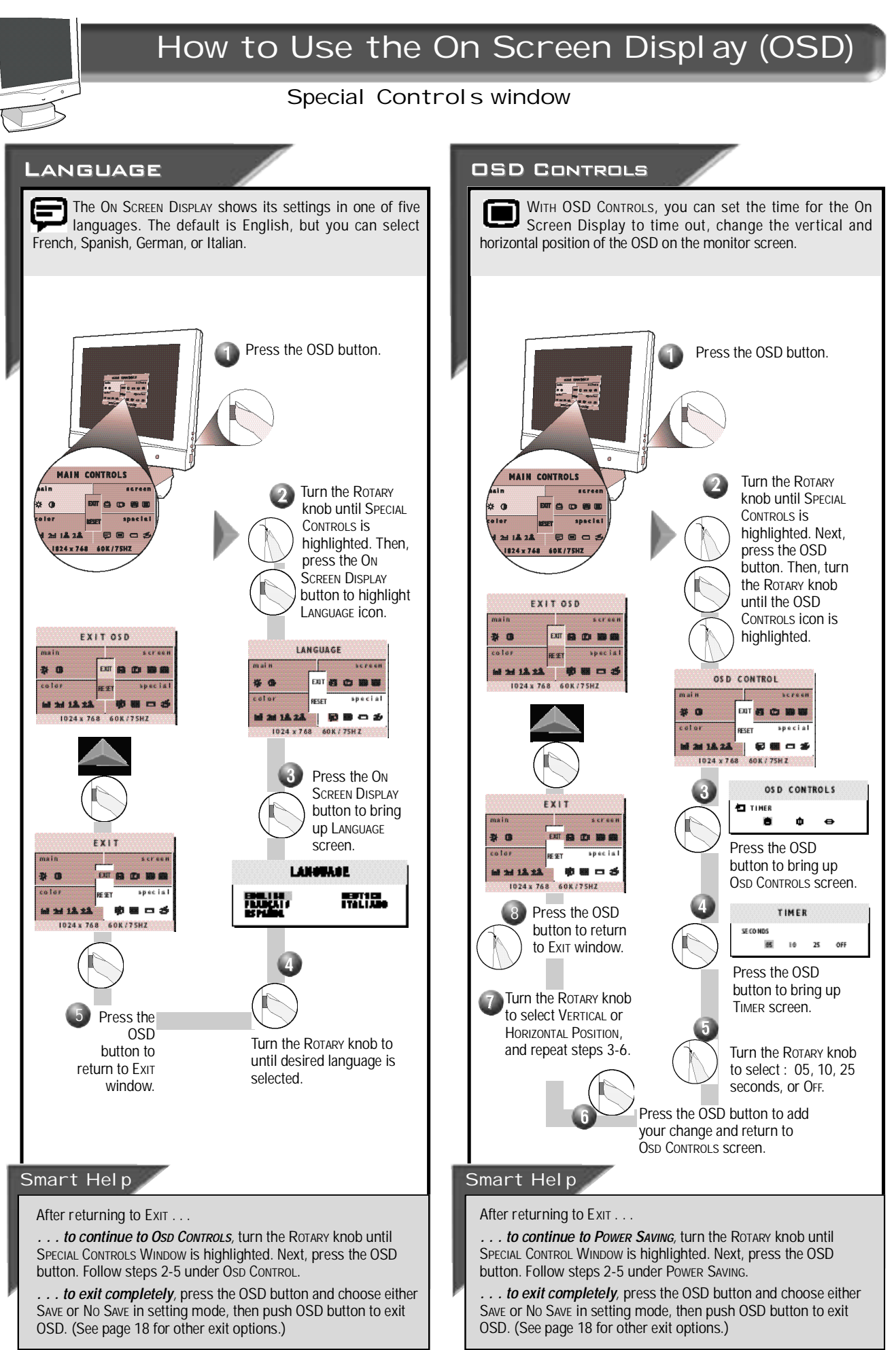

#### Special Controls window

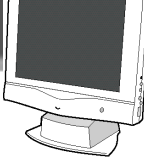

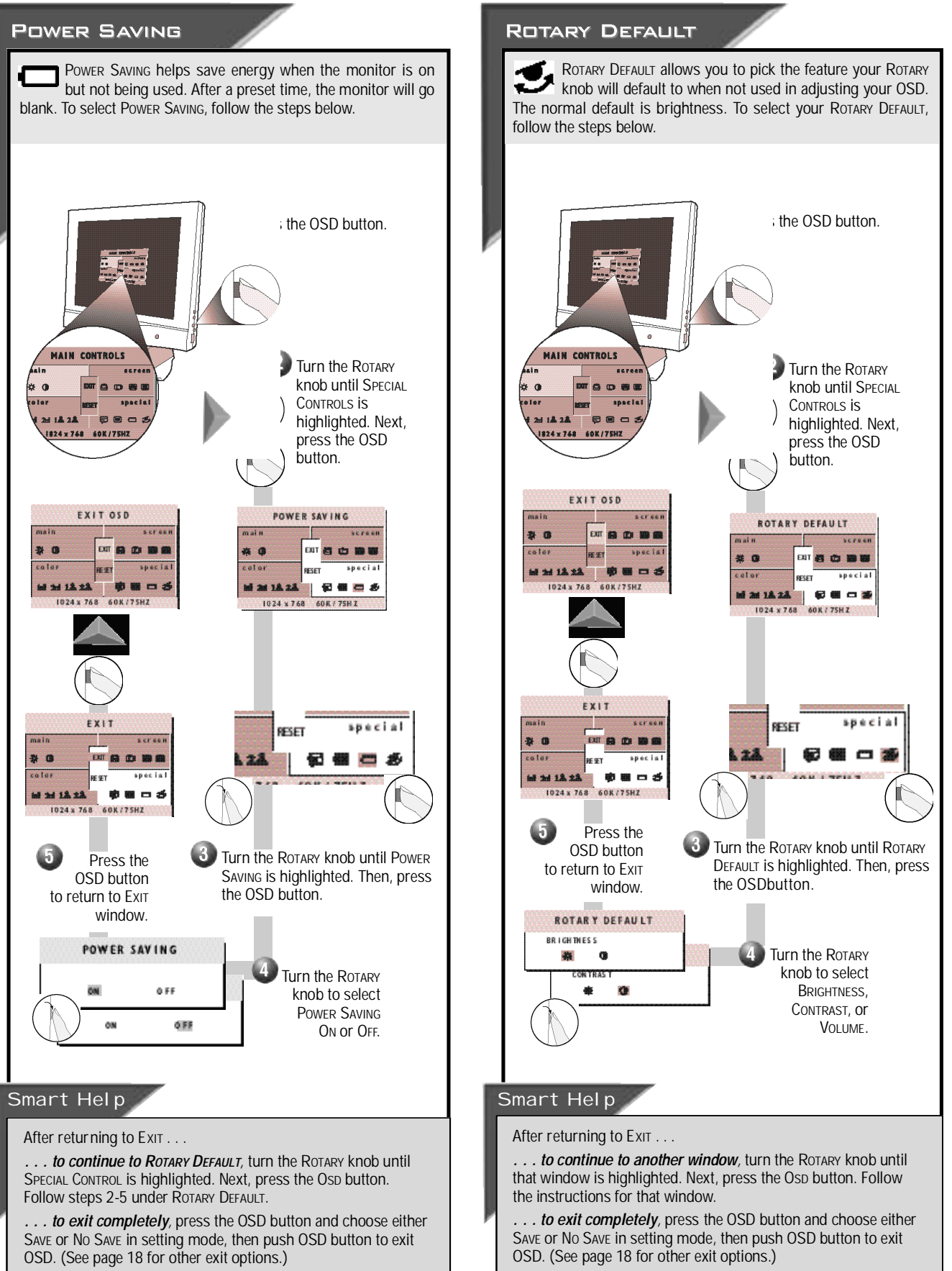

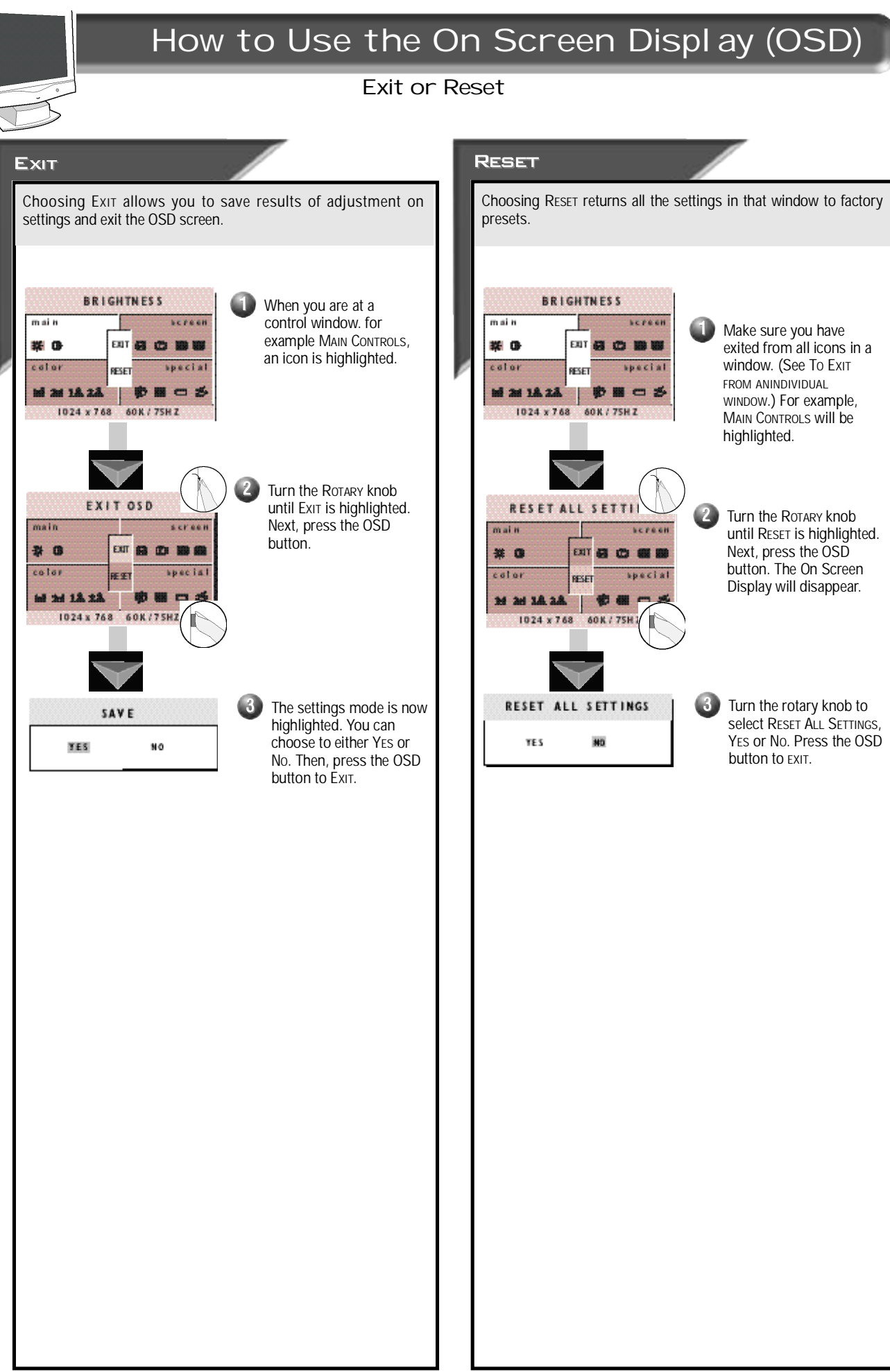

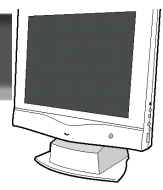

#### osp WARNING SIGNAL

The monitor will detect various display situation automatically. When the monitor detects the problems, the screen will automatically show the different warning signals to remind you. This warning signals can be disabled by pressing AUTO button for more than 10 seconds if there is no video signal in.

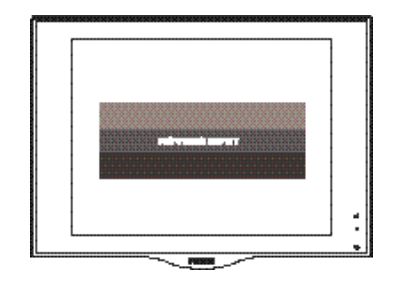

### **• NO VIDEO INPUT •**

This screen appears when there is no video signal input. Please check that the signal cable is properly connected to the graphics board or PC.

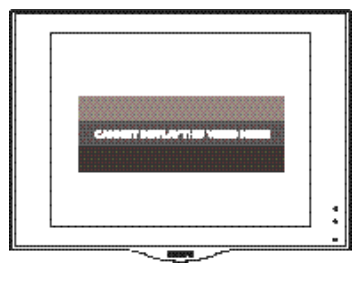

### **• CANNOT DISPLAY THIS VIDEO MODE •**

This screen appears when the input frequency from the computer is not standard video mode or out of the monitor's scanning range. Please change the display mode of the operating software in the computer (i.e. Windows) to1024 x 768 @ 60 Hz for best display results.

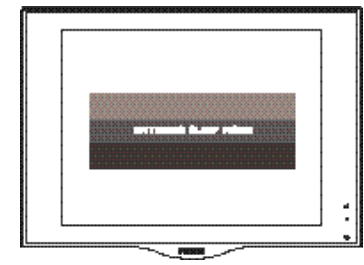

### **• ENTERING SLEEP MODE •**

This screen warns when the monitor is about to enter the sleep mode. Please press any key on the keyboard or click the mouse for waking the monitor and computer.

#### **AUTOMATIC POWER SAVING & PRESET RESOLUTION MODES**

If you have VESA's DPMS compliance display card or software installed in your PC, the monitor can automatically reduce its power consumption when not in use. If input from a keyboard, mouse, or other device is detected, the PC & monitor automatically "wakes up." The table below shows the power consumption and signalling of this automatic power-saving feature. To turn this feature on and off, see page 17. The table below shows the 14 factory preset video modes.

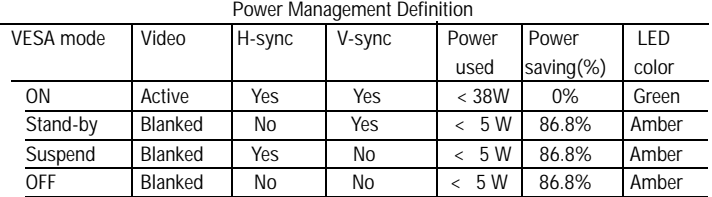

• Above power consumptions exclude USB watts.

 $\cdot$  This monitor is ENERGY STAR $^\circledR$  compliant.

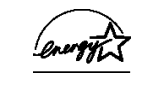

As an ENERGY STAR<sup>®</sup> Partner, PHILIPS has determined that this product meets the ENERGY STAR<sup>®</sup> guidelines for energy efficiency.

The proper operation of the function requires a computer with VESA DPMS power management capabilities.

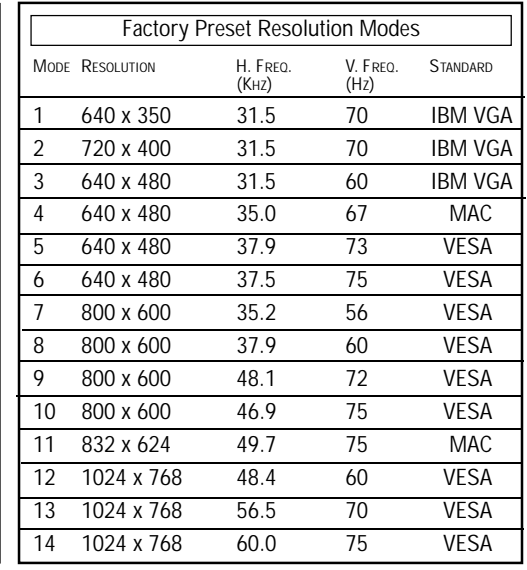

#### **PIN ASSIGNMENT** The 15-pin D-sub connector (male) of the signal cable:  **Pin No. Assignment** 1 Red video input 2 Green video input<br>3 Blue video input Blue video input 4 Identical output .... - connected to pin 10 10 5 Self test 6 Red video ground 7 Green video ground 8 Blue video ground<br>9 No pin No pin 10 Logic ground 11 Identical output - connected to pin 10 12 Serial data line (SDA) 13 H. Sync / H+V 14 V. Sync (VCLK for DDC)

15 Data clock line (SCL)

#### **SPECIFICATIONS**

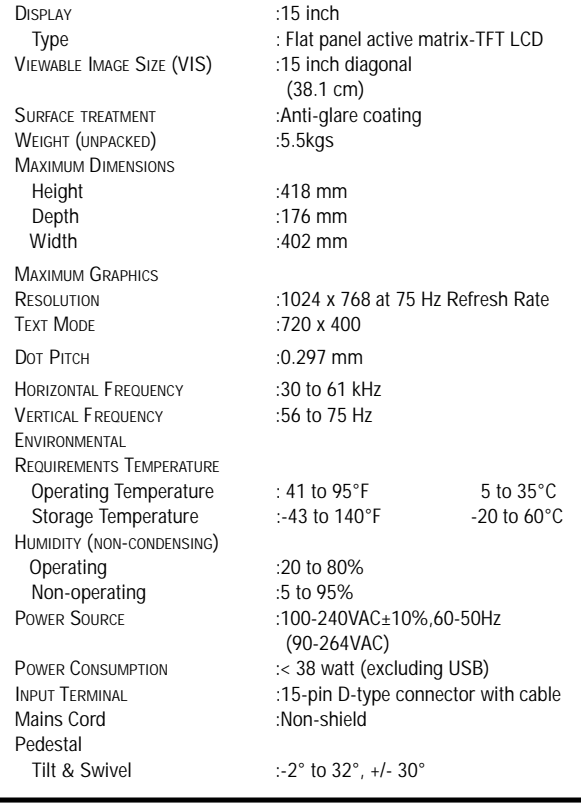

## Additional Information

### What to Do if Something isn't Working

### **TROUBLESHOOTING**

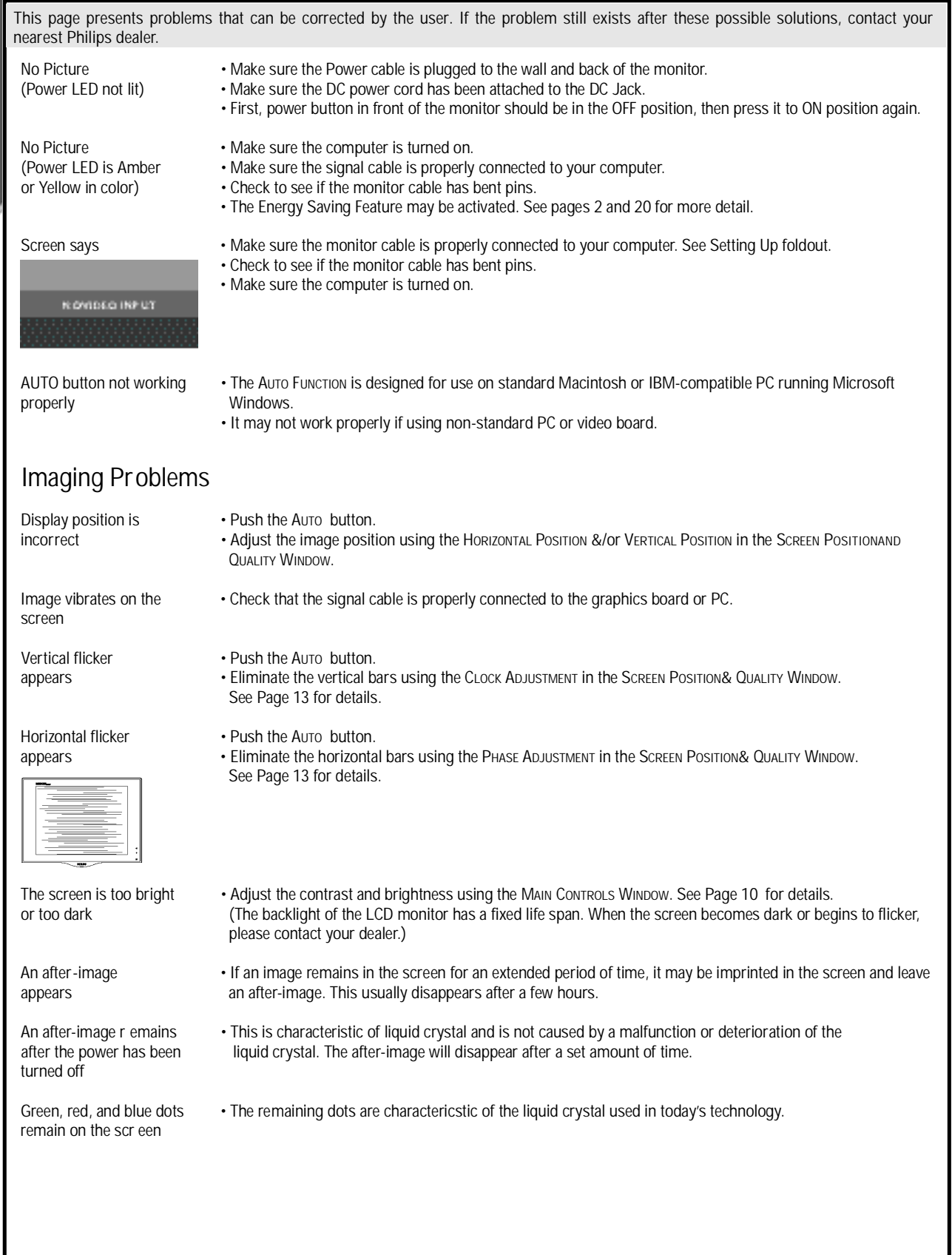

H

# Additional Information

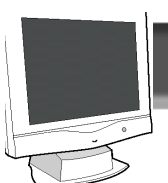

#### **INDEX**

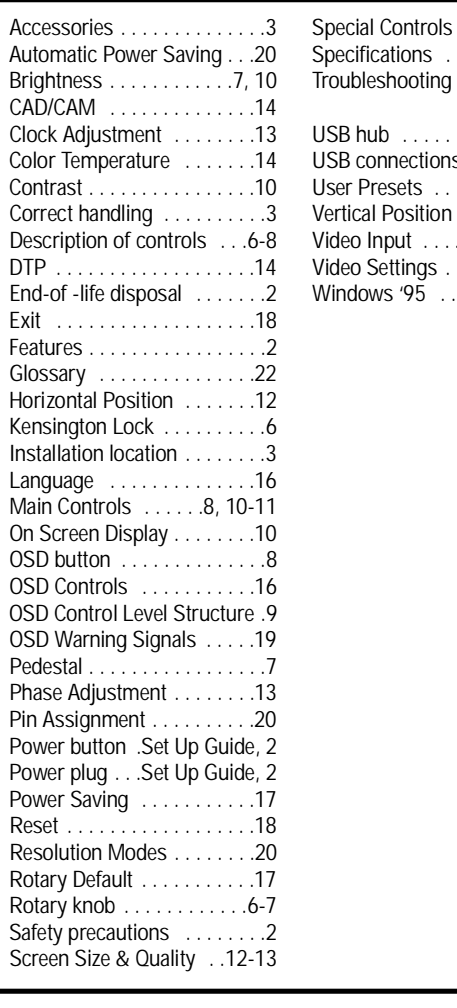

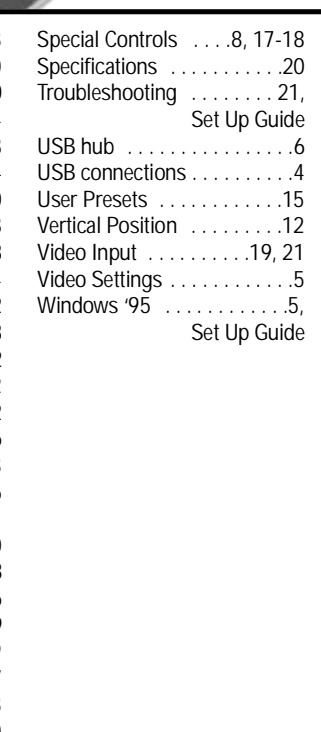

#### **GLOSSARY**

Here are a few definitions that may help you.

D-Sub Two ways of connecting your monitor to your computer. Your monitor comes with a D-Sub cable. USB Universal Serial Bus. A way to connect your computer, monitor, and peripherals for true Plug-and-Play functions.